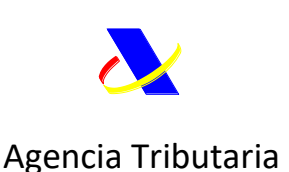

## **INSTRUCCIONES DE CUMPLIMENTACIÓN SOLICITUD DE LOCAL AUTORIZADO A LA EXPORTACIÓN (Código LAME)**

## *Cuestiones previas:*

La solicitud de LAME estará sujeta a las siguientes instrucciones:

La autorización de LAME se concederá, como una autorización separada, en los supuestos en los que el operador exclusivamente quiera un lugar autorizado para presentar las mercancías a la exportación. En estos casos, la solicitud se formalizará a través del presente formulario.

• Cuando la instalación donde se pretenden presentar mercancías a la exportación disponga ya de una autorización para un régimen especial (ej: depósito aduanero) o de almacén de depósito temporal (ADT) y el operador desee poder realizar operaciones de exportación (reexportación) se solicitará una modificación de dicha autorización. A este respecto se incluirá en el elemento de dato 8/5 la petición como lugar de presentación de las mercancías para la exportación.

### Estas autorizaciones tienen **validez exclusivamente en España**.

El formulario de solicitud se cumplimentará con arreglo a las siguientes instrucciones:

### *Requisitos comunes*

### **Información sobre la solicitud**

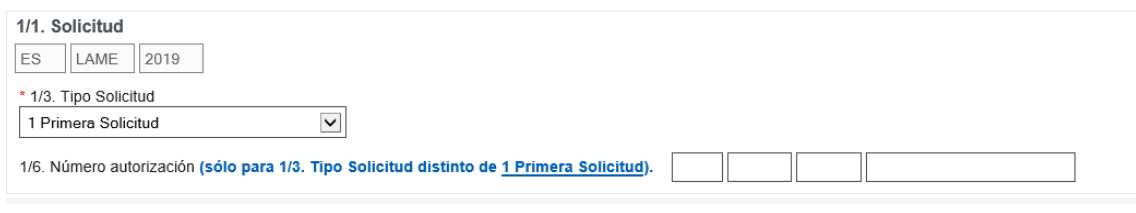

## **1/3. Tipo de solicitud**

Indíquese, utilizando el código pertinente, el tipo de solicitud.

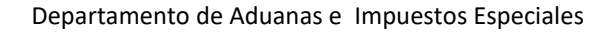

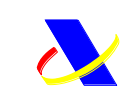

Se utilizarán los códigos siguientes:

- 1. primera solicitud
- 2. solicitud de modificación de la decisión

**También** es posible modificar una autorización concedida, a través de la opción disponible a tal efecto en "Consulta de autorizaciones" (ver ayuda)

**1/6. Número de referencia de la decisión**

Referencia única asignada por la autoridad aduanera competente a la decisión.

El número de referencia de la decisión tiene la siguiente estructura:

ES+ clave de LAME+ año concesión+ numeración correlativa

Ej:

ESLAME2018000005

NOTA: Este campo **únicamente** se cumplimentará cuando en el E.D 1/3 se haya elegido: 2 solicitud de modificación de la decisión

## **Referencias de documentos justificativos, certificados y autorizaciones**

Añadir Fichero, si debe anexar algún documento, antes de completar el resto del formulario.

Añadir fichero **a** |

Utilice el enlace superior del formulario, para añadir toda la documentación adjunta que se considere relevante en la tramitación (ej: planos, título que atribuye la disposición de la instalación, etc.)

**Fechas:**

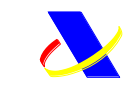

# 4/6. Fecha solicitada de entrada en vigor

El solicitante podrá solicitar que la autorización tenga validez a partir de un día concreto. Esa fecha, no obstante, deberá tener en cuenta los plazos establecidos en el artículo 22, apartados 2 y 3, del CAU y la fecha solicitada no podrá ser anterior a la fecha indicada en el artículo 22, apartado 4, del CAU.

### **Partes:**

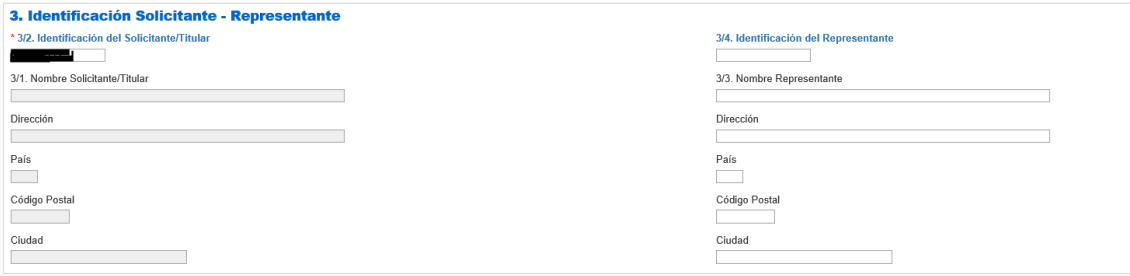

Los datos del solicitante se toman directamente de la base de BDC a partir del titular del certificado de firma electrónica, salvo que la solicitud se formule por el representante (previamente autorizado con el vector de apoderamiento).

Es decir, son posibles dos situaciones:

- Firma electrónica del solicitante. En este caso, podrá identificar un representante en el procedimiento de autorización incluyendo sus datos de forma manual
- O bien firma electrónica del representante, previamente autorizado mediante vector de apoderamiento. Si se trata de una solicitud con validez geográfica 1 o 2, es necesario que el representante tenga EORI

En la SEDE electrónica de la agencia hay una opción para dar de alta poderes de representación.

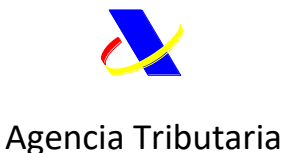

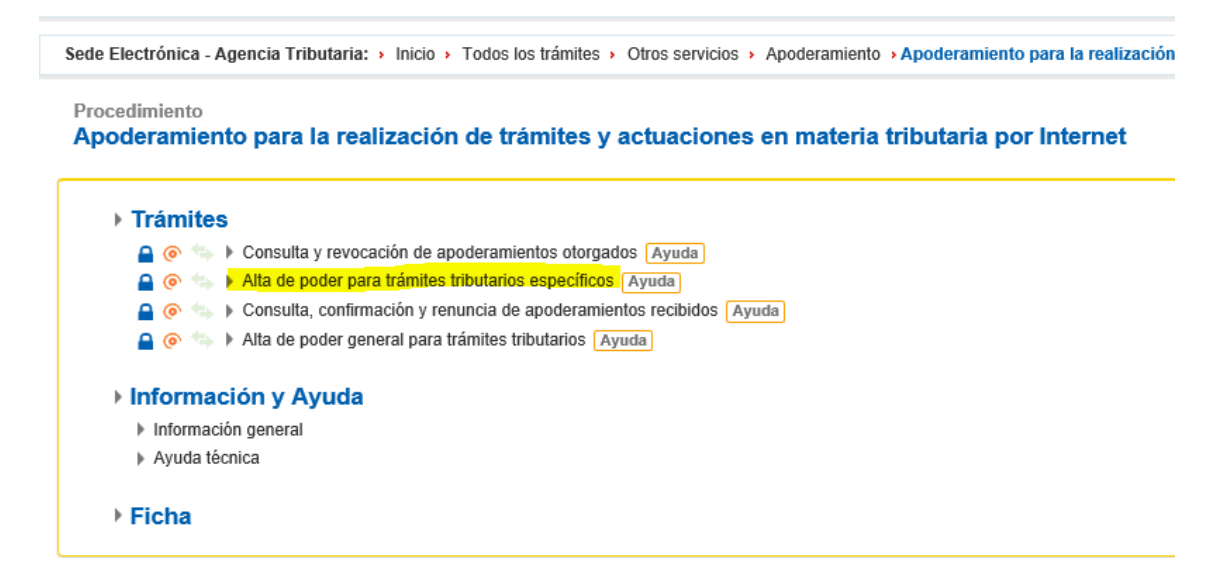

 Dentro de estas altas, se encuentra la presentación de solicitudes de todas las autorizaciones aduaneras (pudiendo elegir la que procede en cada caso):

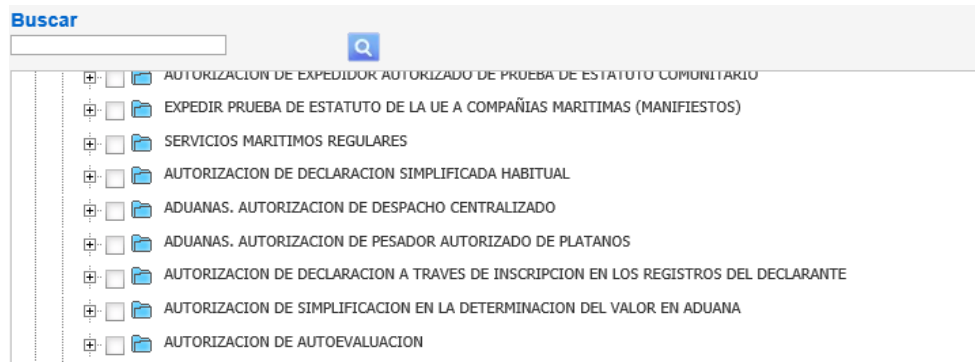

Con esta opción, el poderdante puede habitar electrónicamente al apoderado para este trámite.

Para más información acerca del vector de apoderamiento tributario específico, ver:

[https://www.agenciatributaria.es/AEAT.internet/Inicio/Ayuda/\\_comp\\_Consultas\\_informaticas](https://www.agenciatributaria.es/AEAT.internet/Inicio/Ayuda/_comp_Consultas_informaticas/Categorias/Otros_servicios/Apoderamientos/Como_dar_de_alta_un_poder_para_tramites_tributarios_especificos/Como_dar_de_alta_un_poder_para_tramites_tributarios_especificos.shtml) [/Categorias/Otros\\_servicios/Apoderamientos/Como\\_dar\\_de\\_alta\\_un\\_poder\\_para\\_tramites\\_tr](https://www.agenciatributaria.es/AEAT.internet/Inicio/Ayuda/_comp_Consultas_informaticas/Categorias/Otros_servicios/Apoderamientos/Como_dar_de_alta_un_poder_para_tramites_tributarios_especificos/Como_dar_de_alta_un_poder_para_tramites_tributarios_especificos.shtml) ibutarios especificos/Como dar de alta un poder para tramites tributarios especificos.sht [ml](https://www.agenciatributaria.es/AEAT.internet/Inicio/Ayuda/_comp_Consultas_informaticas/Categorias/Otros_servicios/Apoderamientos/Como_dar_de_alta_un_poder_para_tramites_tributarios_especificos/Como_dar_de_alta_un_poder_para_tramites_tributarios_especificos.shtml)

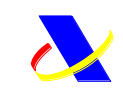

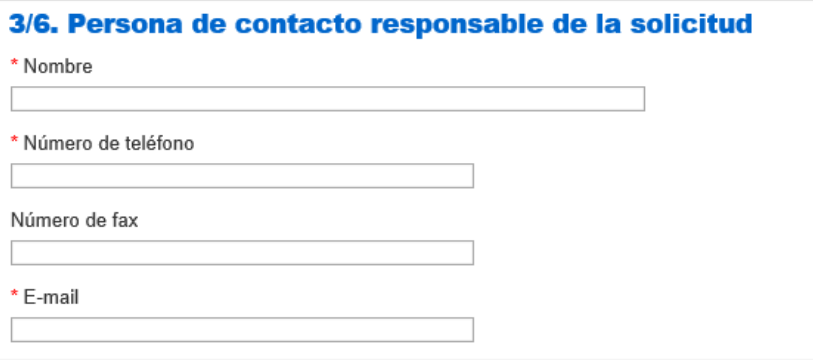

La persona de contacto será la encargada de mantenerse en comunicación con las aduanas por lo que respecta a la solicitud.

Indíquese el nombre de la persona de contacto y alguno de los datos siguientes: número de teléfono, dirección de correo electrónico (preferentemente de un buzón funcional) y, en su caso, el número de fax.

#### **Lugares:**

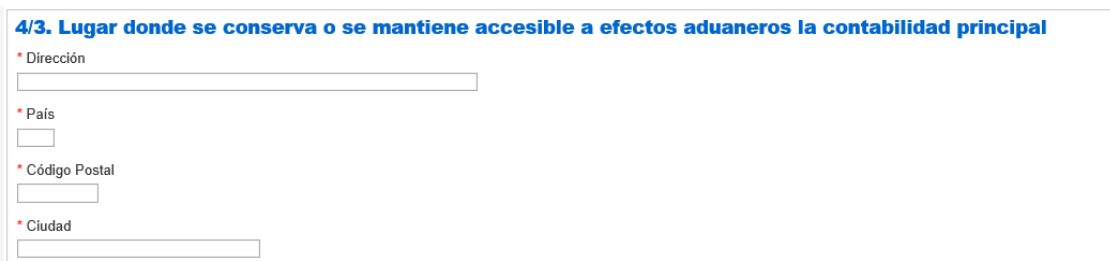

La contabilidad principal a efectos aduaneros a que se refiere el artículo 22, apartado 1, párrafo tercero, del Código la constituyen las cuentas que las autoridades aduaneras deben considerar principales a efectos aduaneros y que les permiten supervisar y controlar todas las actividades cubiertas por la autorización de que se trate. La documentación contable, fiscal o comercial del solicitante puede aceptarse como contabilidad principal a efectos aduaneros si facilita los controles basados en auditorías.

La contabilidad principal es un concepto general, no exclusivo de la simplificación que se solicite: el sistema informático utilizado con fines aduaneros.

Aquí debe indicarse la dirección completa de la ubicación, en particular el Estado miembro en que esté previsto conservar la contabilidad principal o mantenerla accesible.

Este lugar define la competencia; es decir, que el EM donde esté accesible es la que decide sobre la autorización.

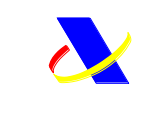

Departamento de Aduanas e Impuestos Especiales

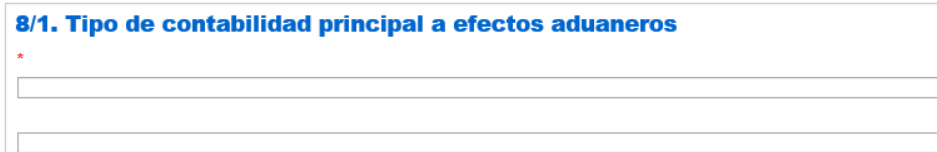

Especifíquese el tipo de contabilidad principal aportando información pormenorizada sobre el sistema que se vaya a utilizar, incluidos los programas informáticos.

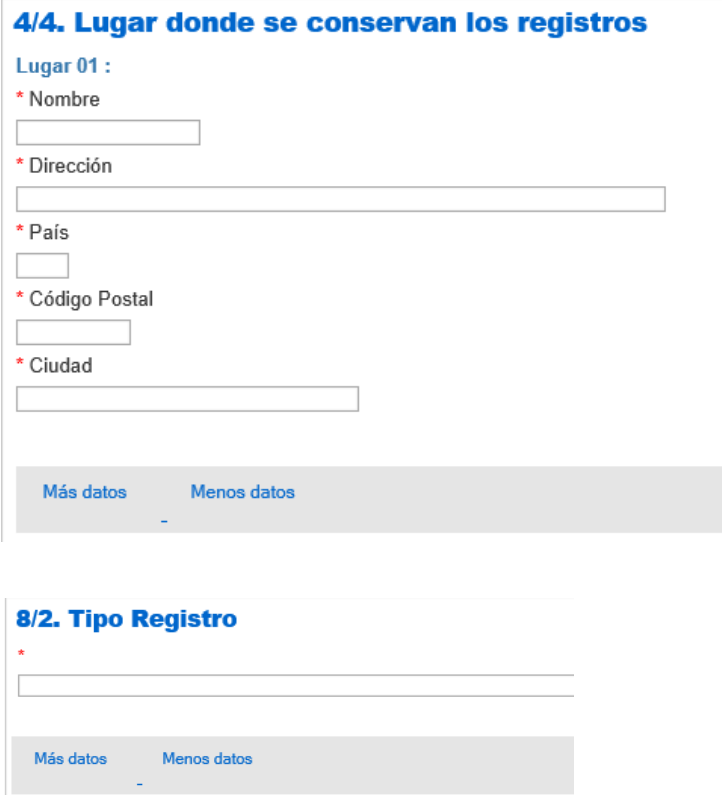

Especifíquese el tipo de registros aportando información pormenorizada sobre el sistema que se vaya a utilizar, incluidos los programas informáticos.

Los registros deberán permitir a las autoridades aduaneras supervisar el régimen en cuestión, particularmente en lo relativo a la identificación de las mercancías incluidas en dicho régimen, su estatuto aduanero y su circulación.

Cuando resulte necesario se utilizará el botón de "Más datos" para ampliar el formulario.

**Ubicación de almacenamiento:**

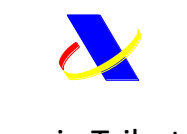

8/10. Información detallada sobre las instalaciones de almacenamiento

 $M<sub>BS</sub>$ 

Es un campo obligatorio.

Facilítese información sobre la instalación que pretenden sean autorizados.

Utilice el botón mes cuando necesite añadir campos adicionales a los que aparecen por defecto en la sede.

### **Identificación de las mercancías**

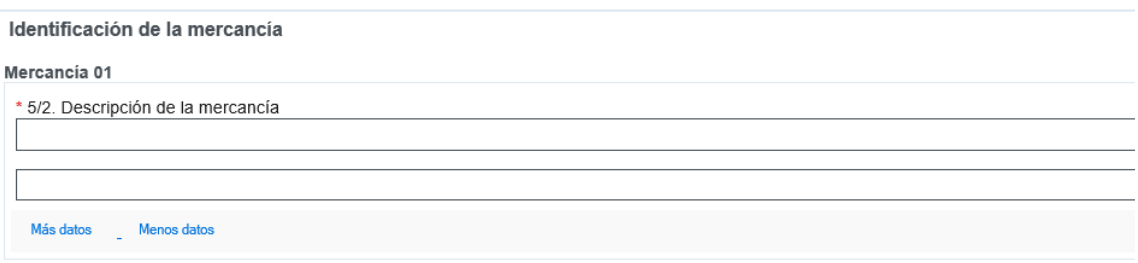

Descríbase la naturaleza de las mercancías que vayan a almacenarse en la instalación que vaya a ser autorizada.

Cuando resulte necesario se utilizará el botón de "Más datos" para ampliar el formulario.

### **Otros:**

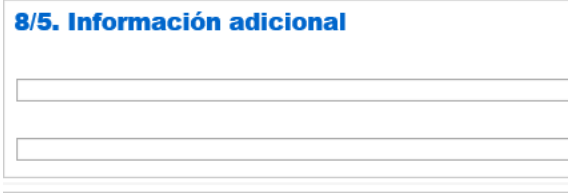

Indíquese cualquier información adicional que se considere de utilidad.

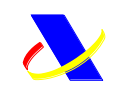

8/12. Aprobación de publicación en la lista de titulares de autorización

 $\overline{\phantom{0}}$ 

En el caso de autorizaciones multiestado (y que por tanto se encuentran almacenadas en el CDMS europeo) cuando se permita la publicación, en el siguiente sitio web [http://ec.europa.eu/taxation\\_customs/dds2/eos/cd\\_home.jsp](http://ec.europa.eu/taxation_customs/dds2/eos/cd_home.jsp)

estará disponible la siguiente información:

- Número de decisión aduanera;
- Estado de autorización en la fecha de la búsqueda;
- Estado del número de decisión aduanera ("válido" o "no válido");
- Número de EORI del titular;
- Información del titular (válida en la fecha de búsqueda):

Nombre del titular;

Dirección del titular:

- Información de estado (períodos de validez);
- Tipo de autorización (subtipo de calificación);
- Estado miembro de la autoridad aduanera de toma de decisiones;
- Oficina de aduanas competente / supervisora.

Cuando no se preste conformidad, sólo se publicará la siguiente información en el mismo sitio anteriormente indicado:

- Número de decisión aduanera;
- Estado de autorización en la fecha de la búsqueda;
- Estado del número de decisión aduanera ("válido" o "no válido");
- Número de EORI del titular.